# **Mathematica - pomôcka pre pedagóga Ako generova**ť **písomky**

#### **S**č**ítavame zlomky**

Mathematica má snahu vždy spočítať zlomky presne. Túto jej vlastnosť môžeme použiť.

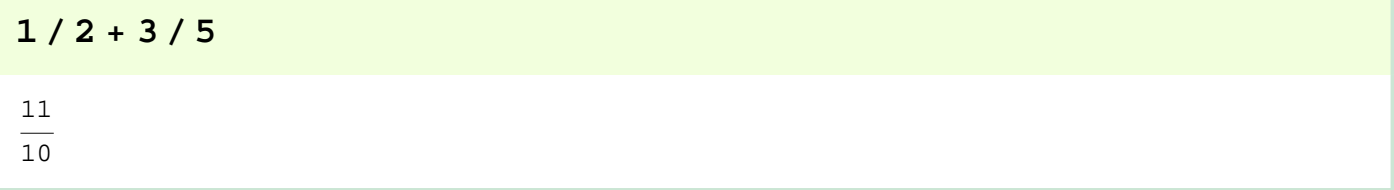

Pomocou príkazu **Random** môžeme vygenerovať náhodné číslo. V tomto prípade vygenerujeme celé číslo z intervalu (-10,10)

```
Random[Integer, {-10, 10}]
```
−5

Aby sme mohli sčítať dva zlomky budeme potrebovať 4 rôzne čísla. Aby sme nemuseli moc písať, vygenerujeme ich pomocou jedného príkazu.

```
{a, b, c, d} = \text{Table}[\text{Random}[\text{Integer}, {1, 10}], {4}]
```
 ${6, 2, 10, 7}$ 

Pomocu príkazu Print dokážeme vytlačiť príklad (zatiaľ na obrazovku) bez toho, aby ho Mathematica vypočítala

**Print**@ **a , "**ê**", b, "** + **", c , "**ê**", d, "**=**"**D  $6/2 + 10/7=$  $9/6 + 10/2=$ 

Nestačí mi ale vytlačiť zadanie, chcem vytlačiť aj riešenie.

**Print**[ $a$ , "/", $b$ , " + ",  $c$ , "/", $d$ , " = ", $a/b+c/d$ ]

$$
6/2 + 10/7 = \frac{31}{7}
$$

Prípadne môžeme nechať vypísať aj kompletný postup.

Print  $[a, "/", b, " + ", c, "/", d, " = ",$ "(", a, "\*", d, "+", b, "\*", c, ")/(", b, "\*", d, ") = ",  $\binom{n}{1}$ , a\*d, "+", b\*c, ")/(", b, "\*", d, ") = ",  $a*d + b*c, ",'", b*d, " = ",$  $a/b + c/d$ ]

$$
6/2 + 10/7 = (6 \times 7 + 2 \times 10) / (2 \times 7) = (42 + 20) / (2 \times 7) = 62/14 = \frac{31}{7}
$$

Predchádzajuce príklady spojíme do jednej bunky.

$$
\{a, b, c, d\} = \text{Table}[\text{Random}[\text{Integer}, \{-10, 10\}], \{4\}];
$$
\n
$$
\text{Print}[a, "/", b, " + ", c, "/", d, " = "]
$$
\n
$$
\text{Print}[a, "/", b, " + ", c, "/", d, " = ", a/b+c/d]
$$
\n
$$
\text{Print}[a, "/", b, " + ", c, "/", d, " = ", a/b+c/d]
$$
\n
$$
\text{Print}[a, "/", b, " + ", c, "/", d, " = ",
$$
\n
$$
(", a, "*", d, "+", b, "*", c, ")/(", b, "*", d, ") = ",
$$
\n
$$
(", a+d, "+", b+c, ")/(", b, "*", d, ") = ",
$$
\n
$$
a*d + b*c, "/", b*d, " = ",
$$
\n
$$
a/b + c/d]
$$
\n
$$
-8/6 + 0/ - 8 = -\frac{4}{3}
$$

$$
-8/6 + 0/-8 = (-8 \times -8 + 6 \times 0) / (6 \times -8) = (64+0) / (6 \times -8) = 64/-48 = -\frac{4}{3}
$$

Jeden príklad sa nám podarilo vygenerovať, stačí teda predchádzajúce príklady obaliť do cyklu a nechať vygenerovať toľko zadaní, koľko potrebujeme.

```
Do [
 {a, b, c, d} = Table [Random [Integer, {-10, 10}], {4}];
Print [a, ",'", b, " + ", c, ",'", d, " ="]Print [a, "/", b, " + ", c, "/", d, " = ", a/b+c/d]
Print [a, "/", b, " + ", c, "/", d, " = ",\frac{\pi}{\pi}, \frac{\pi}{2}, \frac{\pi}{2}, \frac{\pi}{2}, \frac{\pi}{2}, \frac{\pi}{2}b, "*", c, ")/(", b, "*", d, ") = ",
         ^{\mathsf{m}} (^{\mathsf{m}}, a * d, ^{\mathsf{m}}+", b * c, ") / (", b, "*", d, ") = ",
         a*d + b * c, "/", b*d, " = ",
         a/b + c/d:
 Print ["==========================="],
 {3}10/-7 + -8/-1 =0/-7 + -8/-1 = 8
  0/-7 + -8/-1 = (0*-1+-7*-8)/(-7*-1) = (0+56)/(-7*-1) = 56/7 = 8
  =========================
  5/-8 + -3/-9 =
  5/-8 + -3/-9 = -\frac{7}{24}5/-8 + -3/-9 = (5*-9+-8*-3)/(6-8)*-9) = (-45+24)/(-8*-9) = -21/72 = -\frac{7}{21}=========================
  -1/10 + -8/3 =
  -1/10 + -8/3 = -\frac{83}{30}-1/10 + -8/3 = (-1*3+10*-8)/(10*3) = (-3+-80)/(10*3) = -83/30 = -\frac{83}{30}=========================
```
Príkaz Print, ale dokáže výstup zaslať len na obrazovku. Ak chceme výstup umiestniť do výsledného súboru, musíme použiť príkazy, ktoré náš výpočet prepíšu do String-ov (znakov). Je to veľmi jednoduché.

```
{a, b, c, d} = Table [Random [Integer, {1, 10}], {4}]
pom = Tostring[a] \Leftrightarrow "\prime" \Leftrightarrow Tostring[b] \Leftrightarrow\mathbf{u}" <> ToString [c] <> "/" <> ToString [d] <> "="
pom1 = Tostring[a] \Leftrightarrow "/* \Leftrightarrow Tostring[b] \Leftrightarrow " + " \LeftrightarrowToString c \mid \langle \rangle "/" \langle \rangle ToString [d] \langle \rangle" = " \langle \rangle" (" <> ToString [a] <> "*" <> ToString [d] <> "+" <>
   ToString[b] \Leftrightarrow "\ast" \Leftrightarrow ToString[c] \Leftrightarrow "\ast"ToString[b] \Leftrightarrow "\ast" \Leftrightarrow ToString[d] \Leftrightarrow "\ast" = (* \Leftrightarrow "\ast"ToString [a*d] <> "+" <> ToString [b * c] <> ") / (" <>
   ToString [b] \langle \rangle "*" \langle \rangle ToString [d] \langle \rangle ") = "\langle \rangleToString [a*d + b * c] \Leftrightarrow "\wedge" \Leftrightarrow \text{Tokring}[b * d] \Leftrightarrow "\Rightarrow" \LeftrightarrowToString [Numerator [a / b + c / d]] <> "/" <>
   ToString[Denominator[a / b + c / d], OutputForm]
a/b+c/d\{3, 9, 8, 4\}3/9 + 8/4=3/9 + 8/4 = (3*4+9*8)/(9*4) = (12+72)/(9*4) = 84/36 = 7/37\phantom{.0}\overline{z}
```
Ešte stále sme ale neošetrili všetky možnosti. Čo by sa stalo v prípade, že ako hodnotu niektorého menovateľa dostaneme 0. Musíme tejto možnosti zabrániť. V prípade, že tento prípad nastane, vygenerujeme nový príklad.

```
Clear@generuj, a, b, c, dD;
generuj[x] := Module[\{a, b, c, d, pom\},\Label<sup>[pom]</sup>;
    {a, b, c, d} = \text{Table}[\text{Random}[\text{Integer}, {-10, 10}]\,, {4}];
       \mathbf{If} \begin{bmatrix} b = 0 \\ \end{bmatrix} \begin{bmatrix} d = 0 \\ \end{bmatrix}, Goto\begin{bmatrix} pom \\ \end{bmatrix};
    8a, b, c, d<
 \overline{1}
```
Vyskúšame nami nadefinovanú funkciu

```
generuj[x]
```
 ${ -1, 7, 7, -7 }$ 

Môžeme vygenerovať ľubovoľný počet štvoríc čísel - všetky budú korektné.

```
Table[generuj[x], {10}]8810, 3, −6, −6<, 8−9, −4, 2, 1<, 8−9, 7, 9, 5<, 84, −6, −5, −4<,
8−5, −5, 8, −3<, 8−2, −1, 8, 4<, 8−2, 5, −7, 7<,
8−3, −1, −8, −4<, 8−9, 9, −8, 9<, 82, 4, −4, −3<<
```
Všetky pripravené možnosti spojíme do jednej bunky

```
Clear [generuj, a, b, c, d];
generuj[x ] := Module[{a, b, c, d, pom},
    Label[pon];\{a, b, c, d\} = Table [Random [Integer, \{-10, 10\}], \{4\}];
      If [b = 0 | d = 0, Goto[pon];
    pom1 = Tostring[a] \Leftrightarrow "\prime" \Leftrightarrow Tostring[b] \Leftrightarrow" + " \langle > ToString [c] \langle > "/" \langle > ToString [d] \langle > "=";
     pom2 = Tostring[a] \Leftrightarrow "\prime" \Leftrightarrow Tostring[b] \Leftrightarrow "\cdot" + "\cdot"ToString c \mid \langle \rangle"/"\langle \rangle ToString [d] \langle \rangle" = "\langle \rangle" (" <> ToString [a] <> "*" <> ToString [d] <> "+" <>
        ToString [b] \langle \rangle "*" \langle \rangle ToString c] \langle \rangle ") / (" \langle \rangleToString[b] \Leftrightarrow "\ast" \Leftrightarrow ToString[d] \Leftrightarrow "\ast" = (" \LeftrightarrowToString[a*d] <> "+" <> ToString[b*C] <> ") / (" <>
        ToString[b] \Leftrightarrow "\ast" \Leftrightarrow ToString[d] \Leftrightarrow "\ast"ToString [a*d + b * c] <> "/" <> ToString [b * d] <> " = " <>
        ToString [Numerator [a / b + c / d]] \langle y''/'' \langle x \rangleToString[Denominator[a / b + c / d], OutputForm];
    Print [pom1];
    Print [pom2];
    Print ["========================"];
   ];
```
Overíme, že funkcia je korektne definovaná

```
generuj[x]-3/-8 + 5/-4=
  -3/-8 + 5/-4 = (-3*(-4)(-8)(-8)(-8)(-8)(-8))= (12 + -40) / (-8 - 4) = -28/32 = -7/8=======================
```
Všimnite si, že dve z použitých premenných - pom1 a pom2 sú globálne premenné. Ich hodnotu poznáme aj mimo predchádzajúcej procedúry.

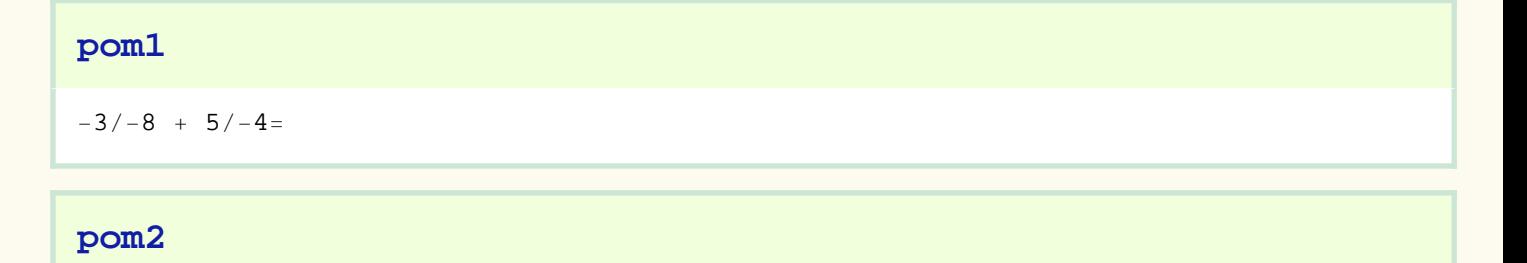

```
-3/-8 + 5/-4 = (-3*(-4+8*5)/(-8*-4) = (12+-40)/(-8*-4) = -28/32 = -7/8
```
Môžeme samozrejme vygenerovať niekoľko príkladov. Podľa toho, ako upravíme základnú funkciu generuj [], dostaneme výstupy rôzneho tvaru.

#### Table[generuj[x],  $\{3\}$ ];

```
4/10 + -1/-1=4/10 + -1/-1 = (4*-1+10*-1)/(10*-1)= (-4 -10) / (10 -1) = -14 / -10 = 7/5=======================
-5/10 + -2/-10=-5/10 + -2/-10 = (-5*(-10+10*-2)/(10*-10)= (50 + -20)/(10 * -10) = 30/-100 = -3/10=======================
-1/-8 + -4/-8 =
-1/-8 + -4/-8 = (-1*-8+8-4)/(-8*-8) = (8+32)/(-8*-8) = 40/64 = 5/8=======================
```
Výstup na obrazovke nám ale nestačí, chceme pripraviť zadania pre študentov - napríklad vo forme samostatnej písomky. Musíme zabezpečiť výstup do súboru.

Naiskôr nastavíme adresár, do ktorého chceme zapísať výsledné súbory.

#### SetDirectory["c:\Work"]

#### $c:\backslash \texttt{Work}$

Pripravíme práva na zápis do súboru a vygenerované zadanie zapíšeme do týchto súborov. Teraz zároveň vidíme aj dôvod prečo sme do jednej premennej umiestňovali len zadanie a do druhej premennej aj riešenie.

```
zadanie = OpenWrite ["zadanie1.txt"];
riesenie = OpenWrite ["zadanie1r.txt"];
WriteString [zadanie, "Vypocitaj nasledujuce priklady"];
WriteString[riesenie,
  "Priklady na scitanie dvoch zlomkov"];
Do [
 pom = generuj[x];
 WriteString[zadanie, "\n\n\n\n\n\n\n\n\n", pom1];
 WriteString[riesenie, "\n \n", pom2];
 WriteString[riesenie,
  {10}Close [zadanie];
Close[riesenie];
 -10/7 + 2/-7=
 -10/7 + 2/-7 = (-10*(-7+7*2)/(7*-7) = (70+14)/(7*-7) = 84/-49 = -12/7=======================
 10/6 + 10/-3=10/6 + 10/-3 = (10*-3+6*10)/(6*-3) = (-30+60)/(6*-3) = 30/-18 = -5/3=======================
 8/3 + -8/2=8/3 + -8/2 = (8 \times 2 + 3 \times -8) / (3 \times 2) = (16 + -24) / (3 \times 2) = -8/6 = -4/3=======================
 10/2 + 5/-1=10/2 + 5/-1 = (10*-1+2*5)/(2*-1) = (-10+10)/(2*-1) = 0/-2 = 0/1=======================
 -10/5 + -4/8=-10/5 + -4/8 = (-10*8+5*-4)/(5*8) = (-80+20)/(5*8) = -100/40 = -5/2======================
 -7/-6 + 9/2=
```

```
-7/-6 + 9/2 = (-7*2+-6*9)/(-6*2) = (-14+-54)/(-6*2) = -68/-12 = 17/3=======================
-4/1 + -10/9=-4/1 + -10/9 = (-4 \times 9 + 1 \times -10) / (1 \times 9) = (-36 + -10) / (1 \times 9) = -46/9 = -46/9=======================
-7/7 + -4/2=-7/7 + -4/2 = (-7 \times 2 + 7 \times -4) / (7 \times 2) = (-14 - 28) / (7 \times 2) = -42/14 = -3/1=======================
1/3 + -1/8=1/3 + -1/8 = (1*8+3*-1)/(3*8) = (8+-3)/(3*8) = 5/24 = 5/24=======================
-8/9 + -8/-10=-8/9 + -8/-10 = (-8*-10+9*-8)/(9*-10)= (80 + -72) / (9 \times -10) = 8/-90 = -4/45=======================
```
#### Step by step riešenie kvadratickej rovnice

#### **Informácie pre help**

WalkSolve::usage = "WalkSolve[q == 0, x] nájde dve riešenia pre kvadratickú rovnicu q == 0 s neznámou x vrátane podrobného

#### **- Definícia procedúry WalkSolve**

Premenné e1,e2,e3 predstavujú jednotlivé rovnice v postupe riešenia. Vždy nasledujúci krok riešenia dostaneme aplikáciou algebraickej operácie na obe strany predchádzajúcej rovnice.

Vo všeobecnosti jednotlivé rovnice sú vzájomne rôzne, ale spôsob ako riešiť špeciálne prípady je riešený samostatne. Napríklad, ak c = 0 rovnice e1 a e2 budú rovnaké. Procedúra WalkSolveSteps1 eliminuje takéto opakovanie. Procedúra WalkSolveSteps2 eliminuje ostatné možné prolémy. Procedúra WalkSolve spája obe predchádzajúce procedúry a rieši prípad dvojnásobného koreňa.

Pripomeňme, že označenie f @ q @ h @ x je ekvivalentné f[q[h[x]]]. Toto označenie eliminuje počet zátvoriek a zdrojový kód je čitateľnejší.)

```
WalkSolveSteps1[q_, a_, b_, c_] := Module[
    {e1, e2, e3, e4, e5, e6, p},
    e1 = q == 0;
    e2 = -c + First @ e1 == -c + Last @ e1;
    e3 = First @ e2 / a == Last @ e2 / a;
    e4 = Expand @ First @ e3 == Last @ e3;
    e5 = b ^ 2 / (4 a ^ 2) + First @ e4 == 
          b ^ 2 / (4 a ^ 2) + Last @ e4;
    e6 = Factor /@ e5;
    p = If[e1 === e2, {e1}, {e1, e2}];
    p = If[e2 === e3, p, Append[p, e3]];
    p = If[e3 === e4, p, Append[p, e4]];
    p = If[e4 === e5, p, Append[p, e5]];
    p = If[e5 === e6, p, Append[p, e6]];
    Do[Print[ p[[i]] ], {i, Length @ p}];
    e6
]
```

```
WalkSolveSteps2[x_, e6_, sign_] := Module[
    {e7, d, e8, e, e9, f, e10, p},
    e7 = PowerExpand @ Sqrt @ First @ e6 == 
    sign PowerExpand @ Sqrt @ Last @ e6;
    d = Denominator @ First @ e7;
    e8 = d First @ e7 == d Last @ e7;
    e = First @ e8 /. x -> 0;
    e9 = First @ e8 - e == Last @ e8 - e;
    f = First @ e9 /. x-> 1;
    e10 = First @ e9 / f == Last @ e9 / f;
    p = If[e7 === e8, {e7}, {e7, e8}];
    p = If[e8 === e9, p, Append[p, e9]];
    p = If[e9 === e10, p, Append[p, e10]];
    Do[Print[ p[[i]] ], {i, Length @ p}];
```
**]**

```
WalkSolve[q_ == 0, x_] := Module[
    {a, b, c, e6},
    {a, b, c} = Reverse @ CoefficientList[q, x];
    e6 = WalkSolveSteps1[q, a, b, c];
If[
    Last @ e6 === 0, 
(* then *)
    Print["Dostali sme koreň kvadratickej rovnice."];
    WalkSolveSteps2[x, e6, 1];
    Print["Toto je dvojnásobný koreň."],
(* else *)
    Print["Najskôr budeme uvažovať kladný koreň."];
    WalkSolveSteps2[x, e6, 1];
    Print["Dostali sme prvé riešenie."];
    Print["Teraz zoberieme druhý koreň."];
    WalkSolveSteps2[x, e6, -1];
    Print["Dostali sme druhé riešenie."];
]
]
```
ü **Použitie**

**rovnica1** = **2** − **4 x** + **x^ 2**

 $2 - 4x + x^2$ 

## $WalkSolve[rownica1 = 0, x]$  $2 - 4x + x^2 = 0$  $-4 x + x^2 = -2$  $4 - 4 x + x^2 = 2$  $(-2 + x)^2 = 2$ Najskôr budeme uvažovať kladný koreň.  $-2 + x = \sqrt{2}$  $x = 2 + \sqrt{2}$ Dostali sme prvé riešenie. Teraz zoberieme druhý koreň.  $-2 + x = -\sqrt{2}$  $x = 2 - \sqrt{2}$ Dostali sme druhé riešenie.

 $$ 

### $WalkSolve[rownica2 = 0, x]$

$$
C + 2 B x + x2 = 0
$$
  
\n
$$
2 B x + x2 = -C
$$
  
\n
$$
B2 + 2 B x + x2 = B2 - C
$$
  
\n
$$
(B + x)2 = B2 - C
$$
  
\nNajskôr budeme uvažovať kladný koreň.  
\n
$$
B + x = \sqrt{B2 - C}
$$
  
\n
$$
x = -B + \sqrt{B2 - C}
$$
  
\nDostali sme prvé riešenie.  
\nTeraz zoberieme druhý koreň.  
\n
$$
B + x = -\sqrt{B2 - C}
$$
  
\n
$$
x = -B - \sqrt{B2 - C}
$$
  
\nDostali sme druhé riešenie.

**Úloha: generujem zadania na písomku pre delenie polynómov**

#### ü **Postup od vytvorenia polynómu ku riešeniu**

```
Table[a[i] * x^i, \{i, 0, 6\}]
```

```
\{a[0], x a[1], x^2 a[2], x^3 a[3], x^4 a[4], x^5 a[5], x^6 a[6]\}
```

```
pol = Apply[Plus, Table[a[i] * x^i, {i, 0, 6}]]
```

```
a[0] + x a[1] + x^2 a[2] + x^3 a[3] + x^4 a[4] + x^5 a[5] + x^6 a[6]
```

```
Floor[20 ∗ Random[Real] - 10]
```
3

```
pol = Apply[Plus, Table[a[i] * x^i, {i, 0, 6}]]Do[pol = pol / . a[i] −> Floor[20 * Random[Real] - 10], \{i, 0, 6\}]pol
```

```
a[0] + x a[1] + x^2 a[2] + x^3 a[3] + x^4 a[4] + x^5 a[5] + x^6 a[6]
```
 $-6 + 5 x - 5 x^2 - 2 x^3 + x^4 + 2 x^5 - 10 x^6$ 

```
del = Apply[Plus, Table[a[i] * x^i, {i, 0, 3}]]Do[del = del /. a[i] -> Floor[20 ∗ Random[Real] - 10], {i, 0, 3}]
del
```
 $a[0] + x a[1] + x^2 a[2] + x^3 a[3]$ 

 $8 - 8x + 8x^2 - 8x^3$ 

**PolynomialQuotient**@**pol, del, x**D

$$
\frac{1}{8} - \frac{3 x}{8} + x^2 + \frac{5 x^3}{4}
$$

#### **PolynomialRemainder**[pol, del, x]

 $-7 + 9x - 17x^2$ 

Teraz to spojime do jedneho celku

```
Do<sub>[</sub>
 pol = Apply[Plus, Table[a[i] * x^i, {i, 0, 4}]];Do [pol = pol / . a[i] −> Floor[20 * Random[Real] - 10]\{i, 0, 4\}; del = \text{Apply}[\text{Plus}, \text{Table}[\text{a}[i] * x^{\lambda} i, \{i, 0, 2\}]];
Do[del = del /. a[i] -> Floor[20 * Random[Real] - 10],
  \{\pm, 0, 2\}\};Print<sup>[</sup>
    "Vydeľ nasledujuce dva polynómy"]
Print@" H", pol, " L:H", del, "L="D;
 Print<sup>[</sup>"Výsledok je: ", PolynomialQuotient<sub>[pol,</sub> del, x]];
 Print@"Zvyšok po delení je: ",
  PolynomialRemainder[pol, del, x]];
 Print\begin{bmatrix} \mathbf{w} \ -\ \mathbf{w} \end{bmatrix} 7 8 4
```
 $(9 - 4 x - 10 x<sup>2</sup> + 7 x<sup>3</sup> + 6 x<sup>4</sup>)$ :  $(2 - 6 x) =$ Výsledok je: 19 18  $+ 7 x$ 6  $- \frac{3 \times^2}{2}$ 2  $- x^3$ Zvyšok po delení je: 62 9 −−−−−−−−−−−−−

Vydeľ nasledujuce dva polynómy

Vydeľ nasledujuce dva polynómy

 $(-5 - 5 x - 4 x<sup>2</sup> + 8 x<sup>3</sup> + 2 x<sup>4</sup>) : (-9 + 2 x<sup>2</sup>) =$ Výsledok je: 5 2  $+ 4 x + x^2$ 

Zvyšok po delení je: 35 2 + 31 x −−−−−−−−−−−−− Vydeľ nasledujuce dva polynómy  $(-7 - x + 8 x<sup>2</sup> + 2 x<sup>3</sup> - 6 x<sup>4</sup>) : (-4 - 10 x - x<sup>2</sup>) =$ Výsledok je: 588 – 62 x + 6  $x^2$ Zvyšok po delení je: 2345 + 5631 x −−−−−−−−−−−−− Vydeľ nasledujuce dva polynómy  $(-5 - 10 x + 9 x<sup>2</sup> + x<sup>3</sup> - 2 x<sup>4</sup>) : (-3 + 4 x - 9 x<sup>2</sup>) =$ Výsledok je: − 787 729 − x 81  $+ 2 x^2$ 9 Zvyšok po delení je: − 2002 243 − 4169 x 729 −−−−−−−−−−−−−

■ Samozrejme, možeme postupovať aj opačným postupom - to je pre učiteľa prirodzenejší **spôsob**

 $vysledok = Apply[Plus, Table[a[i] * x^i, {i, 0, 4}]];$ **Do**[vysledok = vysledok /. a[i] -> **Floor**[20 ∗ Random [Real] - 10],  $\{\pm, 0, 4\}$ **vysledok**

 $-8 - 9x - 2x^2 - 8x^3$ 

```
zvysok = Apply[Plus, Table[a[i] * x^i, {i, 0, 2}]];
Do[zvysok = zvysok /. a[i] -> Floor[20 ∗ Random[Real] - 10],
 \{i, 0, 2\}zvysok
-10 + 7 x - x^2
```
 $delitel = Apply[Plus, Table[a[i] * x^i, {i, 0, 3}]$ **Do**  $\delta$ **delitel** = **delitel** /. **a** $\delta$ **i**] -> **Floor** $\delta$ 20 ∗ **Random** $\delta$  **Real**] - 10],  $\{i, 0, 3\}$ **delitel**

 $-3 + x + 8x^2 + 7x^3$ 

```
delta = vysledok * <b>delitel</b> + zvysok // Simplify
```

```
14 + 26 x – 68 x^2 – 106 x^3 – 87 x^4 – 78 x^5 – 56 x^6
```
Teraz to spojime do jedneho celku

#### **Do**[

```
vysledok = Apply[Plus, Table[a[i] * x^i, {i, 0, 4}]];Do[vysledok = vysledok /. a[i] -> Floor[20 ∗ Random[Real] - 10],
  \{\pm, 0, 4\};
zvysok = Apply[Plus, Table[a[i] * x^i, {i, 0, 2}]];
Do \left[\text{zvysok} = \text{zvysok}/\text{.} \text{ a} \left[\text{i}\right] \rightarrow \text{Floor} \left[\text{20} \star \text{Random} \left[\text{Real}\right] - 10\right],\{\pm, 0, 2\}\};
 delitel = Apply [Plus, Table[a[i] * x^i, {i, 0, 3}]];Do[delitel = delitel /. a[i] → Floor[20 ∗ Random[Real] - 10],
  \{\pm, 0, 3\}\};delta = vysledok * <b>delitel</b> + zvysok // Simplify;Print@"Vydeľ nasledujúce dva polynómy"D;
Print["(", delenec, ") : (", delitel, ")="];
 Print@"Výsledok je: ",
  PolynomialQuotient[delenec, delitel, x]];
 Print@"Zvyšok po delení je: ",
  PolynomialRemainder[delete, delitel, x]];
 Print\begin{bmatrix} \mathbf{w} \ -\mathbf{w} \end{bmatrix} Print
```
Vydeľ nasledujúce dva polynómy

 $(10 - 35 x - 4 x<sup>2</sup> + 56 x<sup>3</sup> - 106 x<sup>4</sup> + 101 x<sup>5</sup> - 52 x<sup>6</sup> + 35 x<sup>7</sup>$ ) :  $(-2 + 7 x - 6 x^2 + 5 x^3) =$ Výsledok je:  $-8-6x+8x^2-2x^3+7x^4$ Zvyšok po delení je:  $-6 + 9x + 6x^2$ −−−−−−−−−−−−− Vydeľ nasledujúce dva polynómy  $(14 + 33 \times -100 \times^2 + 24 \times^3 + 5 \times^4 - 47 \times^5 + 35 \times^6 - 25 \times^7)$  :  $(-2 - 7 \times + 9 \times^2 - 5 \times^3)$ Výsledok je:  $-5 + 5x + 6x^2 + 2x^3 + 5x^4$ Zvyšok po delení je:  $4 + 8x - 8x^2$ −−−−−−−−−−−−− Vydeľ nasledujúce dva polynómy  $(-42 + 33 \times - 87 \times^2 + 84 \times^3 - 86 \times^4 + 87 \times^5 - 49 \times^6 + 10 \times^7)$  :  $(9 + 6 \times + 7 \times^2 - 5 \times^3)$ Výsledok je:  $-5 + 8x - 10x^2 + 7x^3 - 2x^4$ Zvyšok po delení je:  $3 - 9x - 10x^2$ −−−−−−−−−−−−− Vydeľ nasledujúce dva polynómy  $(-5 - 40 x + 51 x<sup>2</sup> + 118 x<sup>3</sup> + 107 x<sup>4</sup> - 24 x<sup>5</sup> - 68 x<sup>6</sup> - 48 x<sup>7</sup>)$  :  $(-8 x - 7 x<sup>2</sup> - 6 x<sup>3</sup>) =$ Výsledok je:  $4 - 10x - 9x^2 + 2x^3 + 8x^4$ Zvyšok po delení je:  $-5 - 8x - x^2$ −−−−−−−−−−−−−